# **ΜΕΡΟΣ Γ. (10 μονάδες)**

**(ΕΝΑΛΛΑΚΤΙΚΟ- Να χρησιμοποιηθεί μόνο σε περίπτωση σοβαρού τεχνικού προβλήματος, μετά από συνεννόηση με την Υπηρεσία Εξετάσεων.)**

Να γράψετε τις απαντήσεις σας στο αρχείο **merosCalt.xlsx** που βρίσκεται στον φάκελο **answers** και στη συνέχεια να το αποθηκεύσετε.

**Ερώτηση 1.** Να απαντήσετε στα παρακάτω ερωτήματα:

- (α) Σας ζητήθηκε να δημιουργήσετε μια φόρμα με τίτλο «Καλαθόσφαιρα». Για την εισαγωγή σας στη σελίδα [https://forms.google.com](https://forms.google.com/) και την δημιουργία της φόρμας τι λογαριασμό ηλεκτρονικού ταχυδρομείου θα χρειαστείτε; (Μον.1)
- (β) Πρέπει να δώσετε το παρακάτω σχόλιο ως περιγραφή: «Η έρευνα αποσκοπεί στο να εξακριβώσουμε μεταξύ φίλων και συμμαθητών τη γνώμη τους για την καλαθόσφαιρα». Σε πιο σημείο της παρακάτω εικόνας θα μπει το σχόλιο αυτό; (Μον.1)

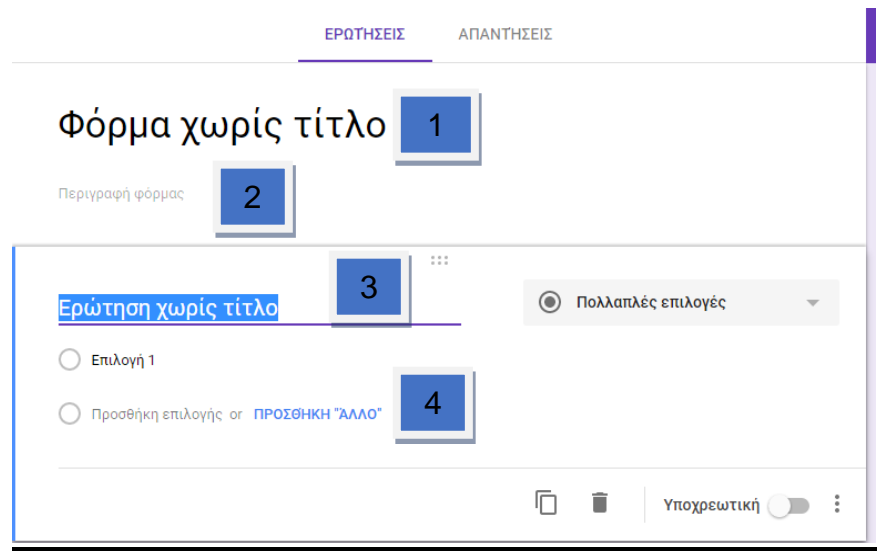

(γ) Ποιο από τα εικονίδια που εμφανίζονται στη φόρμα πρέπει να επιλέξετε για να βάλετε στη φόρμα θέμα σχετικό με την καλαθόσφαιρα; (Μον.1)

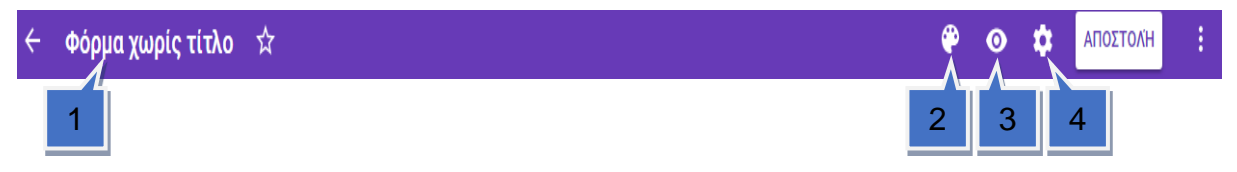

## **Η ΕΡΩΤΗΣΗ ΣΥΝΕΧΙΖΕΤΑΙ ΣΤΗΝ ΕΠΟΜΕΝΗ ΣΕΛΙΔΑ**

**Ερώτηση 2.** Στην παρακάτω εικόνα φαίνεται μια φόρμα (Google Form). Να σημειώσετε: (Μον.2)

- (α) Ποιο εικονίδιο επιλέγουμε για προσθήκη ενότητας \_\_\_\_\_\_\_\_\_\_\_\_\_\_\_\_\_\_\_\_\_\_\_\_\_\_\_\_
- (β) Ποιο εικονίδιο επιλέγουμε για να προσθέσουμε τίτλο στην ερώτηση \_\_\_\_\_\_
- (γ) Ποιο εικονίδιο επιλέγουμε για να διαλέξουμε τον τύπο της ερώτησης \_\_\_\_\_\_
- (δ) Ποιο εικονίδιο επιλέγουμε για να εμφανίζονται ως υποχρεωτικές προς απάντηση οι ερωτήσεις μας. \_\_\_\_\_\_

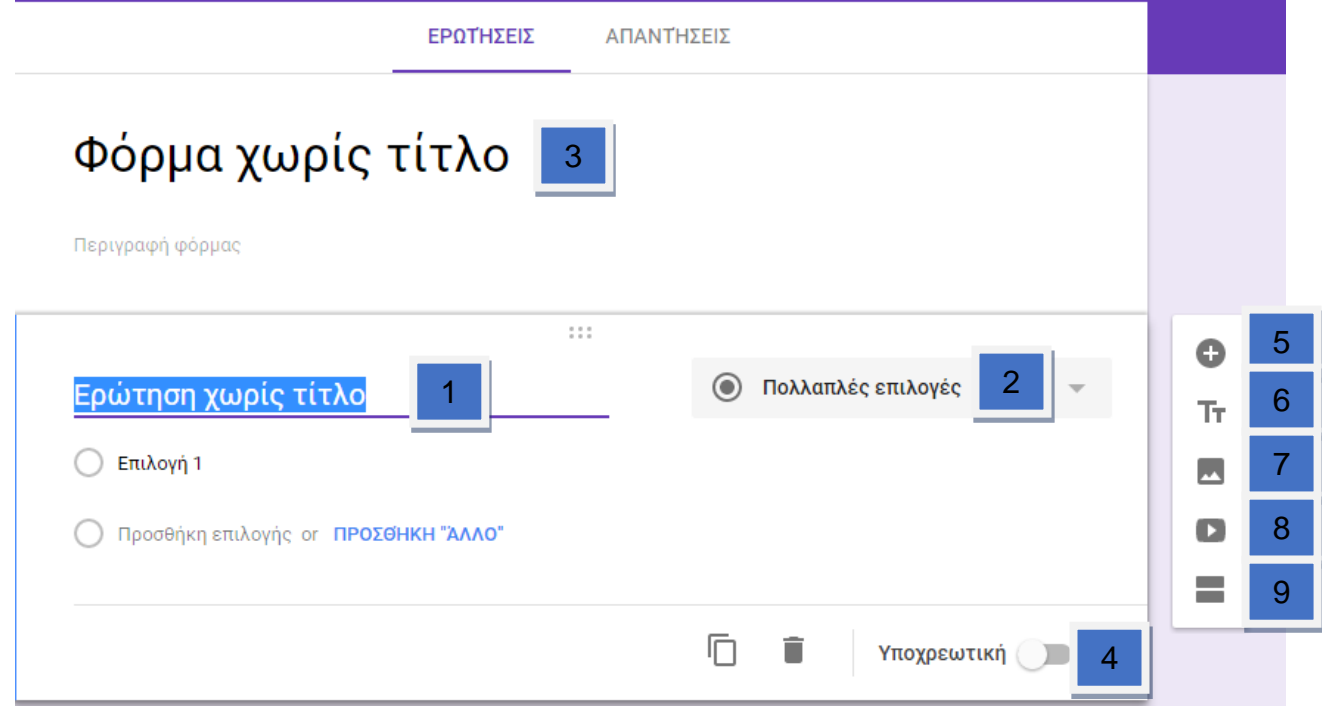

- **Ερώτηση 3.** Με βάση την παρακάτω εικόνα ρυθμίσεων Google Form, να σημειώσετε ποια εικονίδια σας βοηθούν να κάνετε τα παρακάτω: (Μον. 1.5)
	- (α) Nα συλλέγετε τις ηλεκτρονικές διευθύνσεις αυτών που συμμετέχουν στην έρευνα\_\_\_\_.
	- (β) Oι συμμετέχοντες στην έρευνα να μπορούν να συμμετάσχουν μόνο μια φορά \_\_\_\_.
	- (γ) Aυτοί που θα συμμετέχουν να μπορούν να δουν τα στατιστικά στοιχεία της έρευνας\_\_\_.

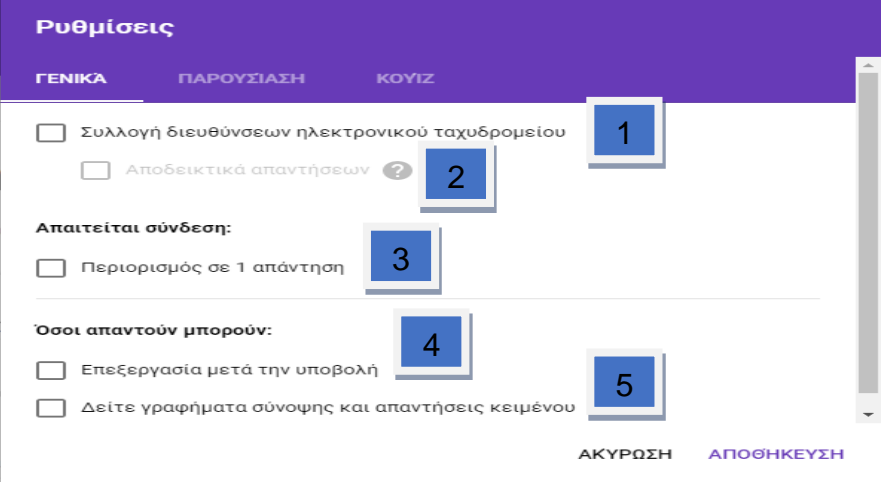

**Ερώτηση 4.** Με βάση την παρακάτω εικόνα να υποδείξετε σε πιο σημείο πρέπει να επιλέξετε για να ρυθμίσετε τις απαντήσεις, έτσι ώστε να συγκεντρώνονται σε ένα νέο υπολογιστικό φύλλο στο Google Drive; (Μον. 0.5)

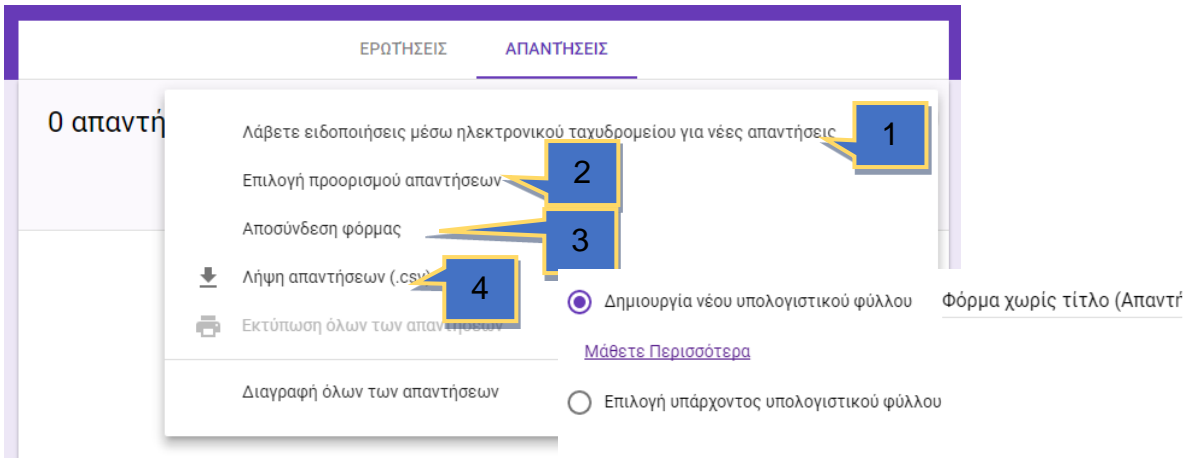

ΑΚΥΡΩΣΗ ΔΗΜΙΟΥΡΓΙΑ

**Ερώτηση 5.** Επιλέγοντας την εφαρμογή της Google Calendar εμφανίζεται μπροστά σας η παρακάτω εικόνα. Τι πρέπει να κάνετε για να δημιουργήσετε ένα νέο συμβάν στην σημερινή ημερομηνία με τίτλο: «Εξέταση Εφαρμογών<br>Πληροφορικής». (Μον.0.5) Πληροφορικής».

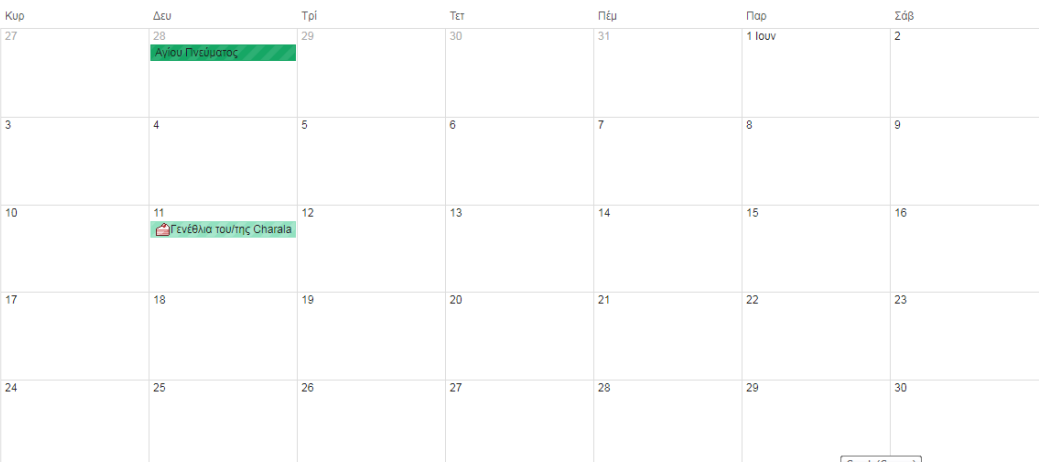

**Ερώτηση 6.** Με βάση την παρακάτω εικόνα συμβάντος στην εφαρμογή Google Calendar να υποδείξετε τις επιλογές τα οποία ορίζουν τα παρακάτω: (Μον. 1,5)

- (α) Να αλλάξετε το χρώμα του συμβάντος σε κόκκινο.
- (β) Να ενημερωθείτε για το συμβάν ως υπενθύμιση στο email σας.\_\_\_\_\_\_\_\_\_\_
- (γ) Το συμβάν θα πρέπει να οριστεί ως προσωπικό. \_\_\_\_\_\_\_\_\_\_

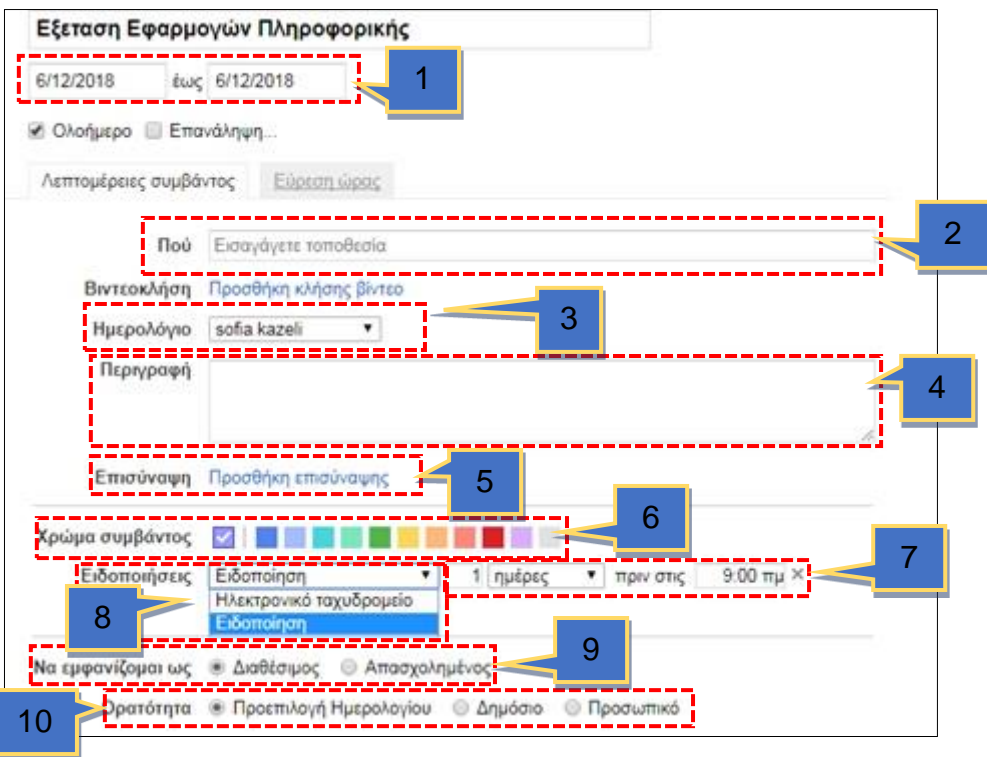

**Ερώτηση 7.** Στην παρακάτω εικόνα της εφαρμογής Google Calendar να υποδείξετε την επιλογή που πρέπει να ακολουθήσετε έτσι ώστε να τυπώσετε το ημερολόγιο σε μορφή αρχείου pdf. (Μον.1)

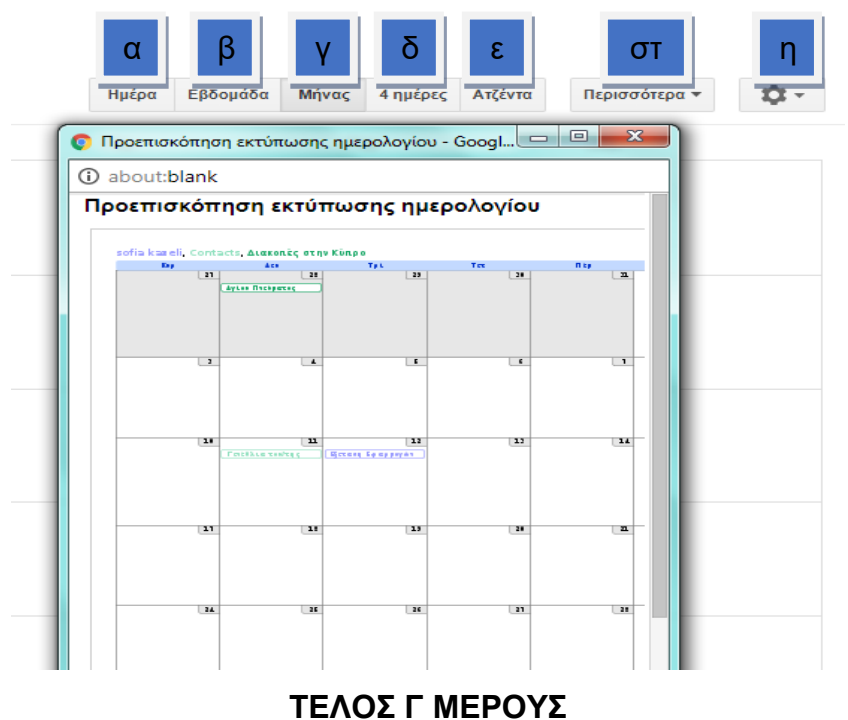

Σελίδα 4 από 8

## **ΜΕΡΟΣ Ε. (10 μονάδες)**

**(ΕΝΑΛΛΑΚΤΙΚΟ- Να χρησιμοποιηθεί μόνο σε περίπτωση σοβαρού τεχνικού προβλήματος, μετά από συνεννόηση με την Υπηρεσία Εξετάσεων.)**

Να γράψετε τις απαντήσεις σας στο αρχείο **merosEalt.xlsx** που βρίσκεται στον φάκελο **answers** και στη συνέχεια να το αποθηκεύσετε.

- **Ερώτηση 1.** Σας έχει ζητηθεί να δημιουργήσετε έναν χάρτη με όνομα «Ο χάρτης της Κύπρου» και να δώσετε την περιγραφή «Ο χάρτης μου». Πιο κάτω δίνονται τα βήματα που θα ακολουθήσετε για να το πράξετε αυτό, αλλά ανακατεμένα. Να τα βάλετε στην ορθή σειρά. (Μον. 1)
	- (1) Επίσκεψη στην ιστοσελίδα [https://www.](https://www.google.com/mymaps)**google**.com/**mymaps**
	- (2) Εισαγωγή στον λογαριασμό gmail.

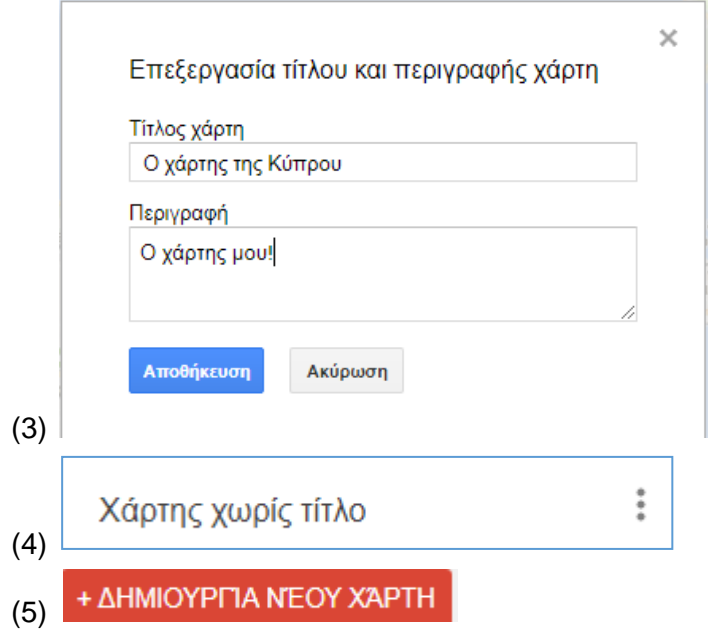

**Ερώτηση 2.** Θέλετε να δώσετε στο πρώτο στρώμα το όνομα «Πόλεις της Κύπρου». Ποιο από τα παρακάτω θα επιλέξετε για να το πετύχετε αυτό; (Μον. 0.5)

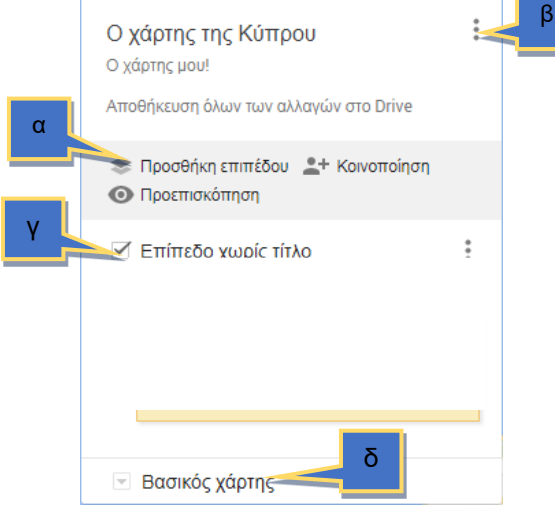

**Ερώτηση 3.** Με ποιο από τα παρακάτω εικονίδια μπορείτε να προσθέσετε σημεία ενδιαφέροντος στις πιο κάτω πόλεις: «Λευκωσία, Λεμεσός, Λάρνακα, Πάφος, Αμμόχωστος, Κερύνεια»; (Μον. 1)

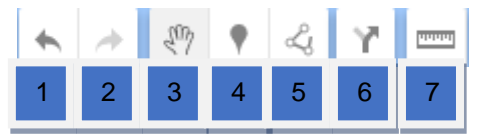

**Ερώτηση 4.** Θέλετε να εντοπίσετε στον χάρτη την Μαρίνα Λεμεσού και το Στάδιο ΓΣΠ στη Λευκωσία και να δημιουργήσετε 2 πολύγωνα μέσα στα οποία να συμπεριλαμβάνονται τα σημεία αυτά. Πιο κάτω δίνονται τέσσερα εικονίδια τα οποία αντιστοιχούν στα βήματα που χρειάζονται για να το πετύχετε αυτό, χωρίς όμως να είναι με τη σωστή σειρά.

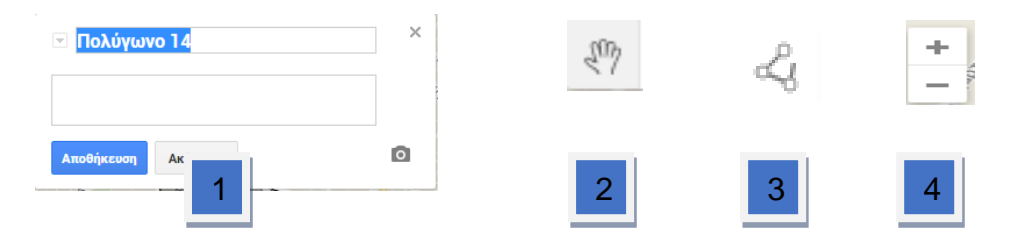

(α) Να αντιστοιχίσετε την αρίθμηση της κάθε εικόνας με την ορθή επεξήγηση (μία επεξήγηση δεν θα χρησιμοποιηθεί). (Μον. 2)

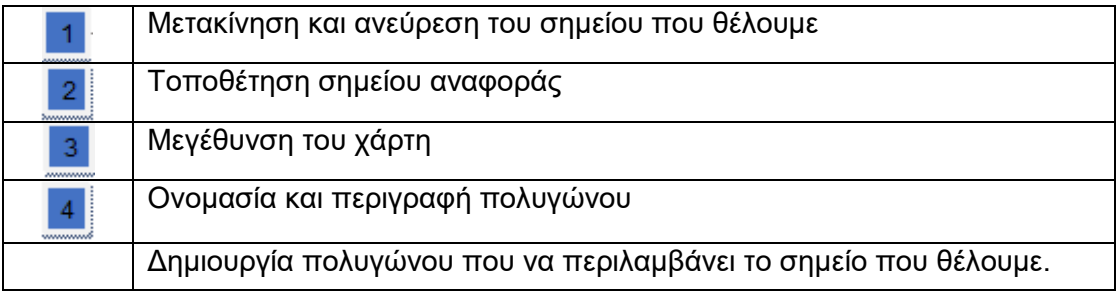

- (β) Να βάλετε τα εικονίδια με την ορθή σειρά ώστε να πετύχετε αυτό που ζητά η ερώτηση. (Μον.1)
- **Ερώτηση 5.** Θέλετε να σχεδιάσετε την οδική διαδρομή μεταξύ της Μαρίνας Λεμεσού και του Σταδίου ΓΣΠ στη Λευκωσία.
	- (α) Ποιο εικονίδιο θα επιλέξετε για τη δημιουργία διαδρομής; (Μον.0.5)

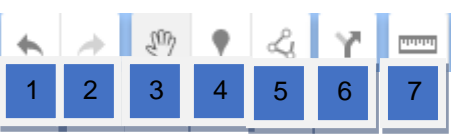

(β) Ποιο εικονίδιο θα επιλέξετε για την οδική διαδρομή; (Μον.0.5)

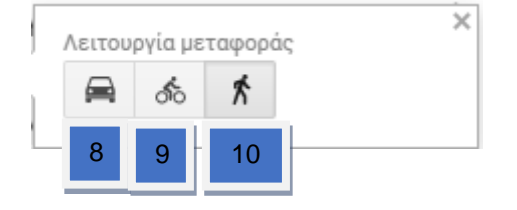

## **Η ΕΡΩΤΗΣΗ ΣΥΝΕΧΙΖΕΤΑΙ ΣΤΗΝ ΕΠΟΜΕΝΗ ΣΕΛΙΔΑ**

(γ) Τι θα συμπληρώσετε στο σημείο Α και τι στο σημείο Β για να δημιουργηθεί η διαδρομή; (Μον.0.5)

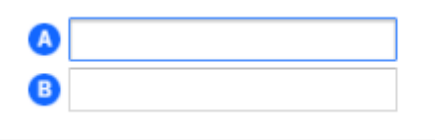

(δ) Ποιο από τα εικονίδια θα επιλέξετε για να μετρήσετε την απόσταση από την Μαρίνα Λεμεσού στο Στάδιο ΓΣΠ. (Μον. 0.5)

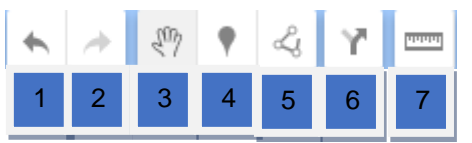

**Ερώτηση 6.** Στο παράδειγμα της προηγούμενης ερώτησης, ποιά δυνατότητα μας δίνει η εξαγωγή του χάρτη σε αρχείο KML; (Μον. 0.5)

- (α) Να αποθηκεύσουμε ολόκληρο τον χάρτη.
- (β) Να αποθηκεύσουμε μόνο τις πόλεις τις Κύπρου.
- (γ) Να αποθηκεύσουμε μόνο τις οδηγίες για μετάβαση από την Μαρίνα Λεμεσού στο στάδιο ΓΣΠ.
- (δ) Να τον ανοίγουμε και να τον επεξεργαζόμαστε και μέσα από την εφαρμογή Google Earth.

**Ερώτηση 7.** Να εκτελέσετε όλα τα παρακάτω:

(α) Έχετε ενεργοποιήσει την εφαρμογή Google Earth και έχετε κάνει αναζήτηση της Ελλάδας. Θέλετε να δημιουργήσετε έναν φάκελο με τίτλο «νησιά της Ελλάδας». Ποιο εικονίδιο από τα παρακάτω θα επιλέξετε για να το κάνετε αυτό; (Μον.0.5)

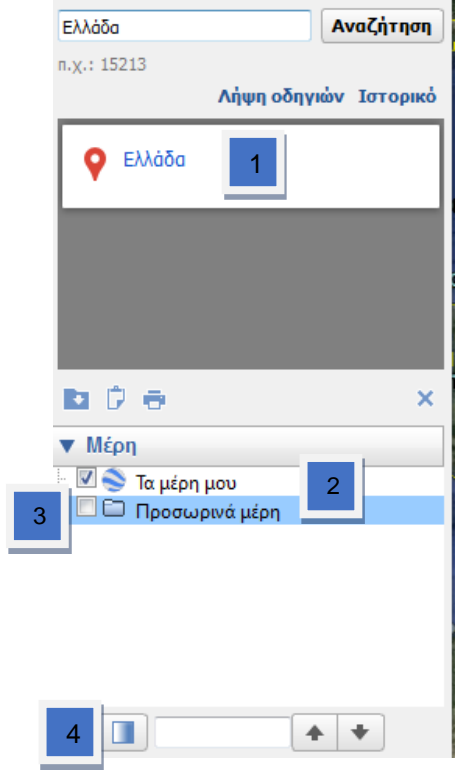

**Η ΕΡΩΤΗΣΗ ΣΥΝΕΧΙΖΕΤΑΙ ΣΤΗΝ ΕΠΟΜΕΝΗ ΣΕΛΙΔΑ**

(β) Με ποιο εικονίδιο μπορείτε να προσθέσετε σημεία ενδιαφέροντος στα νησιά: Κρήτη, Σαντορίνη, Πάρος, Νάξος; (Μον. 0.5)

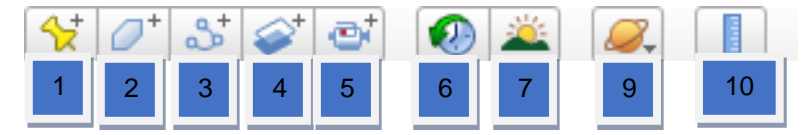

**Ερώτηση 8.** Τα πιο κάτω σημεία (1) μέχρι (7) αποτελούν τα βήματα που πρέπει να ακολουθήσει κάποιος στην εφαρμογή Google Earth για να κάνει μια περιήγηση μεταξύ των νησιών που αναφέρονται στην προηγούμενη ερώτηση και στη συνέχεια να αποθηκεύσει αυτό το ταξίδι σε μορφή KML. Τα βήματα όμως δεν είναι με την ορθή σειρά.

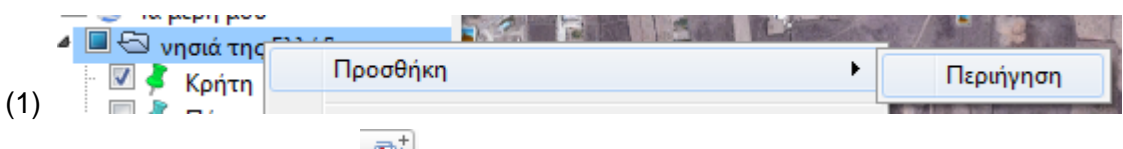

- (2) Επιλογή του εικονιδίου <u>. <sup>το †</sup></u>
- (3) Περιήγηση μέσα στα νησιά
- (4) Επιλογή της σειράς περιήγησης στα νησιά.
- (5) Επιλογή του κουμπιού για έναρξη βιντεογράφησης.

(6) Επιλογή του κουμπιού για λήξη βιντεογράφησης.

(7) Αποθήκευση σε μορφή KML.

Να επιλέξετε ποια από τις παρακάτω επιλογές αναφέρεται στην ορθή σειρά βημάτων. (Μον.1)

- (a)  $(2), (1), (5), (4), (3), (6), (7)$
- $(\beta)$   $(1), (5), (4), (2), (3), (7), (6)$
- $(y)$   $(1), (2), (3), (4), (5), (6), (7)$
- (δ) (2),(3),(1),(7),(4),(6),(5)

## **ΤΕΛΟΣ ΕΞΕΤΑΣΗΣ**

00:00

00:04